# **Flask のインストールと 基本(Windows 上)**

# Python の Web フレー ムワークの定番の1つ

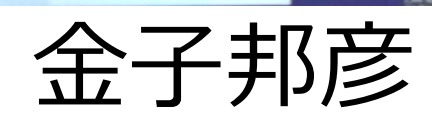

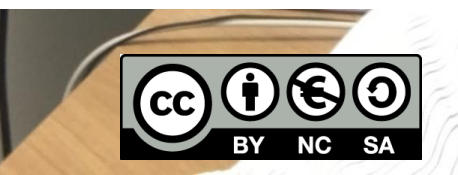

1

### Flask

- Python のパッケージ
- **Web アプリケーションのフレームワーク**
- **Webサーバ**の機能を含む
- リクエストURLを解析し,処理と返答を行うプログラムを 簡単に書くことができる.

#### <関連情報>

• **Flask のインストール**:

https://www.kkaneko.jp/pro/webui/flask.html

### Flask のインストール手順(Windows 上) ① **前準備として Python をインストール** https://youtu.be/2MlVmx-yLM8

② **インストール Window のコマンドプロンプトを管理者として実行** python -m pip install -U simplejson flask

## Flask を使うプログラム例

```
from flask import Flask
app = Flash(\_name)
```
リクエスト URL '/' に対する処理

#### **@app.route('/')**

def hello\_world(): return 'Hello, World!'

 $if$  name  $=$  =  $'$  main  $'$ : **app.run(debug=False, host="0.0.0.0", port=5000)** Web サーバの起動. ポート番号 5000

## Flask を使うプログラム例

from flask import Flask  $app = Flash(\_name$ )

**@app.route('/')** リクエスト URL '/' に対する処理

def root():

return 'root'

```
@app.route('/hello')
リクエスト URL '/hello' に対する処理
```
def hello():

return 'hello'

#### **@app.route('/user/<username>')**

def user(username):

return 'user %s' % username

if  $name = "$  main ":

リクエスト URL '/user/<username>' に対する処理 これは /usr/1 /usr/2 などにマッチする username は変数.マッチングの結果は変数に 入る(/usr/1 に対しては、1が変数に入る)

Web サーバの起動. ポート番号 5000

 **app.run(debug=False, host="0.0.0.0", port=5000)** 5

- **Web サーバの機能**: **HTTP メソッドと**,**リクエス ト URL** を受け取って処理と返答を行うサーバ
- **HTTP メソッド**: **Web サーバに対する要求内容**を 示すもの.**GET** (取得),**POST**(送信),**PUT** (送信),**DELETE**(削除)がある.
- **Python の Flask**: **リクエストURLを解析**し,処理 と返答を行うプログラムを簡単に書くことができ る.

• **Flask の Web サーバ**: 「**app.run(debug=False, host="0.0.0.0", port=5000)**」のように書くと, **ポート 5000** で Web サーバが起動する.